## WHAT ARE THE NETWORKS?

Each network option represents either Stony Brook University data, data from a collection of other institutions, which also includes Stony Brook data, or data that includes insurance claims data. Here is what you need to know:

| Network Name                       | Comprises                                                                                                  | Number of patients | Dataset<br>download? |
|------------------------------------|----------------------------------------------------------------------------------------------------|--------------------|----------------------|
| COVID-19 Research<br>Network       | 60+ health care institutions' data, including data from US, Europe, Middle East, Latin America, and Africa | 84.7M              | No                   |
| Linked Claims                      | 5 HCOs Claims data, including SBM                                                                          | 3.27M              | Yes                  |
| Research                           | 50+ health care institutions' data from EMRs                                                               | 73.7M              | Yes, via TNX         |
| Stony Brook University             | Stony Brook data from our EMR                                                                              | 1.34M              | Yes, via SB          |
| Stony Brook University<br>Enriched | Stony Brook data from our EMR, plus claims data                                                            | 1.34M              | No                   |

## HOW DO I CHOOSE A NETWORK?

Good news! You can create your study, and change networks easy-peasy, then even change them back. You can also have multiple queries within your study, and assign a different network to each one. This gives you the opportunity to quickly compare, for example, data from Stony Brook to data from the larger research network within the tool.

However, if you will want to have a dataset from your study for further analyis, you need to choose a network that allows downloads. Naturally, you would also choose Stony Brook as your network if you are specifically interested in our patients.

Change the data network by clicking on the pull-down arrow in the network section of your study's Query Builder, which will display your available options.

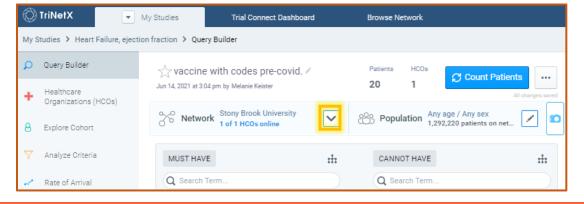

## **NETWORKS IN TRINETX**

## Click on a network to select it.

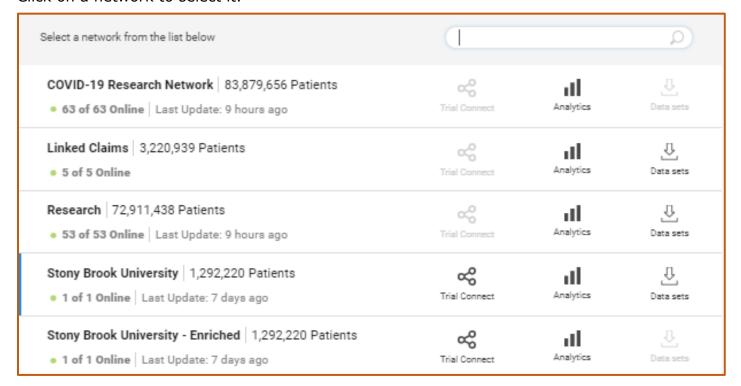

**Note**: Each network displays which of the following features are available:

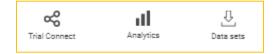

- <u>Trial Connect</u> allows pharma to ask our Office of Clinical Trials to match their study with one of our PIs
- Analytics is a set of powerful analysis tools that you can use within the platform to look at your data.
- <u>Data sets</u> indicates that a de-identified dataset can be retrieved from the chosen network for your own analysis